### AMHERST TOWN BOARD

DR. BARRY A. WEINSTEIN
SUPERVISOR
GUY R. MARLETTE
DEPUTY SUPERVISOR-LIAISON
MARK A.MANNA
RAMONA D. POPOWICH
STEVEN D. SANDERS

### AMHERST RECREATION COMMISSION

ROBERT J. SCHRECK
CHAIR
SUNIL BAKSHI
VICE CHAIR
MARK CAVAGNARO
THERESA L. CLAIR
TOM SCHRATZ
GARY WITTER

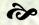

TOWN OF AMHERST YOUTH & RECREATION DEPARTMENT

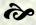

1615 Amherst Manor Drive Amherst, NY 14221

Phone: 716-631-7132 Fax: 716-626-9087 www.amherstyouthandrec.org

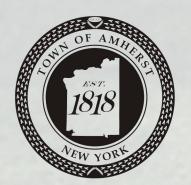

# Town of Amherst **Public Golf Courses**

2014

Mary-Diana Pouli Executive Director

Amherst Youth

Recreation

Department

TOWN OF AMHERST
YOUTH & RECREATION DEPARTMENT
1615 AMHERST MANOR DRIVE
AMHERST, NY 14221

Town ID cards are available only at the Youth & Recreation Office.

NYS Drivers license **must be shown** at time of ID purchase as proof of residency.

\*\*\* Senior Season Pass Holder
60 years and older by date of purchase
\*\*\* Junior Season Pass Holder
13-17 by date of purchase

Senior Season Pass Holder and Jr. Season Pass Holder must tee off at: Audubon Golf Course

Before 3 pm on weekdays
After I pm on weekends and holidays

Oakwood and Par 3

Anytime

Senior & Junior Season Pass Holders may only play at reduced rate during restricted hours listed above.

Alternatively, Seniors/Juniors may purchase a Resident Discount Card (\$65.00) to play at reduced rate of \$13.00 at any time.

Senior & Junior Season Pass Holders must pay reduced rate (\$4.00) at Par 3

Senior Resident Play Times

Senior residents with a valid Town ID card are permitted to play 9 holes for a reduced rate during the times listed below at

\$6.00

Oakwood

Monday thru Friday before 1:00 pm Holidays excluded

Oakwood

<u>Par 3</u>
Wednesdays before 1:00pm
Holidays excluded

Par 3 \$4.00

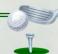

### \*\*\*Youth Golf Policy

Any Amherst Resident under 18 years of age. (Must have their parent present with valid drivers license and child's birth certificate.)

Youth Season Pass holders must tee off at:

Addubon Golf Course
After 1:00 pm seven days a week
Oakwood and Par 3
Anytime

All players must have their own bag and clubs.

Youth Season Pass Holders must pay reduced rate (\$4.00) at Par 3

\*\*\*Youth golfers—ages 8 through 12 must be accompanied by an adult at all times.

**Youth Play Times** 

Holidays excluded

Youth with a valid Town ID card are permitted to play 9 holes for a reduced rate of \$6.00 at the times listed below at **Oakwood**Monday thru Friday before 1:00 pm

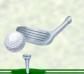

## Golf Resident I.D. & Season Passes

SOLD AT: Amherst Youth & Recreation Dept. 1615 Amherst Manor Drive, Amherst, NY 14221 Phone: 716-631-7132

Monday - Friday: 8:45 A.M. to 5:30 P.M. Saturday: 9:15 A.M. to 12:45 P.M. (May 3 thru Aug. 23) Sunday: 10:15 A.M. to 1:45 P.M. (May 4 thru Aug. 3)

### Hours Subject to change

#### Cost:

| Cost:                                   |          |
|-----------------------------------------|----------|
| Resident Discount Card                  | \$65.00  |
| *Resident Season Pass                   | \$375.00 |
| *Season Pass                            |          |
| (2nd family member)                     | \$265.00 |
| *Resident Senior Season Pass            |          |
| (60 and over)                           | \$235.00 |
| *Junior Season Pass (13-17 yrs.)        | \$225.00 |
| *Resident Youth Season Pass (8-12 yrs.) | \$165.00 |
| Resident Town ID Card                   | \$5.00   |
| *Non-resident Season Pass               | \$490.00 |

Credit Cards, Cash & Local Check

\*All Season Pass Holders will be assessed a surcharge per play

CARDS ARE NOT TRANSFERABLE

### **Golf Reservations**

Reservations are available 7 days per week via phone and internet. Reservations are accepted seven (7) days in advance for season pass holders and resident discount members and five (5) days in advance for the general public.

For online reservations, please visit: Audubon.ChelseaReservations.com (note: do not enter www.)

For automated phone reservations, call 116-220-8290 (please note that users must register online prior to utilizing the phone system).

### **CART RENTAL RATES AT AUDUBON:**

Gas Carts \$10 per person & Pull Carts: \$3

### CART RENTAL RATES AT OAKWOOD:

9 HOLES: \$10 per Gas Cart

18 HOLES: \$15 per Gas Cart

### **TOURNAMENTS**

Interested in hosting a tournament at one of our courses?

Please call (716) 631-7132.

### **Public Golf Course Rates**

All rates are for weekdays, weekends and holidays

TWILIGHT HOURS: 4:00 P.M.; 2:00 P.M. AFTER LABOR DAY

| Audubon Golf Course:                  | 631-7139      | Oakwood Nine Hole Golf Course:<br>3575 Tonawanda Creek Road | 689-1421 |
|---------------------------------------|---------------|-------------------------------------------------------------|----------|
| 500 Maple Road                        |               |                                                             |          |
| Eighteen Hole Rate                    | \$23.00       | Nine Hole Rate:                                             |          |
| Nine Hole Rate                        | \$15.00       | Without Resident Discount Card                              | \$12.00  |
| Twilight Rate                         | \$13.00       | Twilight Rate                                               | \$8.00   |
| With Resident Discount Card           | \$13.00       | With Resident Discount Card                                 | \$6.00   |
| Nine Hole Rate                        | \$9.00        | Twilight Rate                                               | \$5.00   |
| Twilight Rate                         | \$8.00        | Season Pass holder Surcharge                                | \$1.00   |
| Season Pass holder surcharge          | \$2.00        | Reserved League Fee                                         | \$1.00   |
| Reserved League Fee                   | \$1.00        |                                                             |          |
|                                       |               | Eighteen Hole Rate:                                         |          |
| Audubon Par 3:                        | 631-7124      | Without Resident Discount Card                              | \$15.00  |
| 475 Maple Road                        |               | With Resident Discount Card                                 | \$9.00   |
| Green Fee                             | \$8.00        | Pass holder surcharge                                       | \$2.00   |
| Discount Card & Regular Season Pass I | Holder \$5.00 | r ass noticer surcharge                                     | Ψ2.00    |
| Senior, Junior and Youth Pass Holders | \$4.00        |                                                             |          |
|                                       |               |                                                             |          |
| Audubon Golf Range:                   |               |                                                             |          |
| 500 Maple Road<br>Medium Bucket       | \$4.00        |                                                             |          |
| Large Bucket                          | \$8.00        |                                                             |          |
| / Jumbo Bucket                        | \$12.00       |                                                             |          |

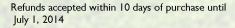

### Amherst Audubon Golf Course Internet Golf Reservation System

audubon.chelseareservations.com
NOTE: DO NOT ENTER www.

### Login:

- Upon first login, member # is the assigned golfer number (ID Number)
- Default password is 1234
- Golfer is automatically transferred to "Member Profile" page.
- Golfer is required to change password from default password to a secure password and enter valid e-mail address
- Upon successful login, golfer's name and ID number will appear in the upper left corner of the screen

### Booking a Tee Time:

Add a Booking

Use this feature to make a tee time reservation:

- First tab is "Player Info." This section is for basic information for that tee time
  - Play Date: Select the date from the drop down list
  - Course Selection—Select course you wish to play
  - Hole Selection-Select 18 or 9 holes
  - Member # Enter the captain's (first player) number, click on the magnifying glass to search the complete list by name, or click on the "Buddy List" to select golfers you previously played with.
- When completed, click "Display Time." All available tee times will be displayed. Select and click "submit."
- System will automatically transfer to second "Confirmation" tab displaying tee information. System will issue a 5 digit tee time confirmation number and each golfer with a valid e-mail address on file with receive a tee confirmation. Member can click on calendar icon and download tee information to Outlook or Outlook Express.

### Add, Edit or Delete Players

- To edit a booking, member number and confirmation number is required.
- To edit or change an existing player in the reservation, click on the "E" to the left of the player's name.
- To delete an existing player, click on the "D."
- To add a player, click on the "A" next to a blank field and enter the new player's information.
- When completed with changes, click the "Submit" button.
- To cancel changes made, click on the "Start Over" button.
- User has a maximum of five minutes to change booking.

#### Change Time or Course

- To edit a booking, member number and confirmation number is required.
- If course needs to be changed, select new course and click "Display Times" to view available time choices.
- Select time to change booking.
- Make a selection by clicking on the blue time field, and click "Submit" one time only.
- To refresh time slot choices, click "Refresh Times" button.
- User has a maximum of five minutes to change booking.

### audubon.chelseareservations.com NOTE: DO NOT ENTER www.

### **Profile:**

### My Profile

- This section allows the logged in user to view or update personal information.
- Logged in user can change password used to log into the system.
- E-mail address can be changed or entered, along with e-mail preference: choose html (pictures will show), text only, or none (golfer will not receive any emails).
- Contact and emergency information can be updated.

### **Buddy List**

- The Buddy List feature gives the golfer the ability to have quick access to their friend's member number, and enables them to request bookings with ease.
- To add buddies in your buddy list, enter at least 2 letters of the last name and click search. The system will display all matched names on the right panel.
- Click on the "A" to add buddies to your list (left panel).
- To delete a buddy, click on the "D" next to the buddy you wish to delete. The system will move them from the left panel to the right panel.
- Add to your buddy list during the request and booking process by checking the box next to "add to my buddy list" message at the bottom of the page.
- Hint: add yourself to the buddy list and use the buddy list as a shortcut when making a request and booking.